## **LAPORAN KERJA PRAKTIK**

## <span id="page-0-0"></span>**SISTEM PENOMORAN TELEPON DENGAN MENGGUNAKAN NETWORK MANAGEMENT SYSTEM FIBERHOME UNTUK KEBUTUHAN MIGRASI DARI TEMBAGA KE MSAN**

## **PT. TELKOM AKSES JAKARTA BARAT**

**Periode 06 Juni – 30 Juli, 2016**

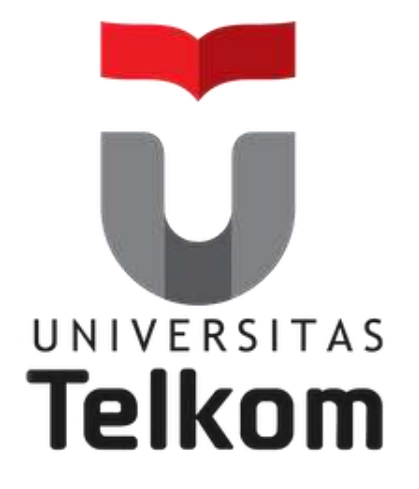

**Oleh : AHMAD FAKHRI NURTASIA**

**(NIM : 1101130101)**

 **Pembimbing Akademik**

**LINDA MEYLANI, S.T., M.T.**

**(NIP : 10790599-1)**

**PRODI S1 TEKNIK TELEKOMUNIKASI FAKULTAS TEKNIK ELEKTRO UNIVERSITAS TELKOM**

**2016**

## **LEMBAR PENGESAHAN**

## <span id="page-1-0"></span>SISTEM PENOMORAN TELEPON DENGAN MENGGUNAKAN NETWORK MANAGEMENT SYSTEM FIBERHOME UNTUK KEBUTUHAN MIGRASI DARI **TEMBAGA KE MSAN**

## **DI PT. TELKOM AKSES JAKARTA BARAT**

Periode 06 Juni - 30 Juli, 2016 **MIGRASI DARI TEMBAGA KE MSAN**

# **Periode 06 Juni – 30 Juli, 2016 AHMAD FAKHRI NURTASIA**

### $(NIM: 1101130101)$

Mengetahui,

**Pembimbing Akademik** 

 $\mathbb{R} \times \mathbb{R}$ 

LINDA MEYLANI, S.T., M.T.  $(NIP: 10790599-1)$  (NIP: 79141378)

**Pembimbing Lapangan** 

ZUL JEK MIKO, S.T.

## **A B S T R A K**

<span id="page-2-0"></span>Mata Kuliah Kerja Praktik adalah Mata Kuliah Wajib untuk seluruh mahasiswa Telkom University, dengan 2 sks mata kuliah ini bertujuan agar mahasiswa dapat mengamalkan sebagian ilmu yang telah didapat di perkuliahan baik itu akademik ataupun keterampilan lainnya, dengan kata lain Kerja Praktik ini merupakan proses pembelajaran bagi mahasiswa untuk merasakan sesungguhnya dunia pekerjaan yang nyata sehingga mahasiswa akan siap terjun langsung kedalamnya nanti. Pada kesempatan kali ini penulis melaksanakan Kerja Praktik pada tanggal 6 Juni 2016 sampai 30 Juli 2016 yang berlokasi di PT Telkom Akses Jakarta Barat, pada bagian Construction Non Tito Outer yang beralamatkan di Jl. Let Jend S. Parman Kav 8, Jakarta Barat. Ketika penulis melaksanakan Kerja Praktik ini, penulis mempelajari bagaimana proses pergantian media kabel tembaga menjadi media fiber optik mulai dari sentral menuju rumah kabel, proses ini disebut JFC (Jakarta Free Copper). Ada dua perangkat pengganti rumah kabel yang dipakai oleh PT Telkom Akses Jakarta Barat yaitu perangkat MDU dari vendor ZTE dan FIBERHOME, penulis melakukan kegiatan mulai dari *download* data validasi, membuat *Command Number*, *Command password*, dan melakukan proses *Creating* nomor pada perangkat MDU dengan dua cara yaitu; menggunakan program NMS (Network Management System) dan SecureCRT (berbasis CMD).

## **KATA PENGANTAR**

<span id="page-3-0"></span>Puji syukur kita panjatkan kehadirat Allah SWT karena berkat rahmat dan hidayah-Nya lah penulis dapat menyelesaikan laporan kegiatan kerja Praktik ini dengan baik dan lancar. Adapun tujuan pembuatan laporan akhir kegiatan ini adalah untuk memenuhi salah satu persyaratan menyelesaikan mata kuliah Kerja Praktik, yang nantinya laporan ini akan diberikan kepada pihak Telkom University.

Laporan ini disusun berdasarkan kegiatan selama Kerja Praktik yang penulis lakukan dari tanggal 6 Juni 2016 sampai dengan tanggal 30 Juli 2016, dalam penulisan laporan ini, penulis menyadari bahwa penulisan laporan ini masih jauh dari kesempurnaan, baik dari bahasa yang digunakan maupun sistematika penulisan. Namun berkat bantuan, bimbingan, serta dorongan dari berbagai pihak akhirnya penulisan laporan ini dapat diselesaikan. Dengan rasa hormat penulis menyampaikan rasa terima kasih yang sebesar-besarnya kepada:

- 1. Allah SWT, yang selalu memberikan berkah, rahmat, dan hidayah sehingga penulis dapat menyelesaikan laporan.
- 2. Orang tua, yang tiada hentinya mendoakan dan memotivasi serta memberikan bantuan baik secara material maupun nonmaterial.
- 3. Bapak Satriyo Tejo Utomo, selaku PM Construction Non TITO Jakarta.
- 4. Bapak Sudarmoko, selaku Manager Project Supply & Admin.
- 5. Mas Andika Prasetyo, Mas Zul Jek Miko, dan Ibu Ety Nurhayati selaku pembimbing lapangan dalam pekerjaan yang banyak membantu mengajarkan pekerjaan di bagian Construction Non Tito Outer
- 6. Rekan rekan di Posko JFC PT. Telkom Akses Jakarta Barat, Tbk.
- 7. Teman-teman penulis yang memberikan masukan serta bantuan dalam menyelesaikan laporan ini.

Semoga penulisan laporan Kerja Praktik ini dapat bermanfaat menjadi bahan masukan dan tambahan wawasan bagi para pembaca. Akhir kata penulis mengucapkan mohon maaf apabila dalam penyajian laporan ini terdapat kesalahan dan kekurangan.

Jakarta, 29 Juli 2016

Penulis

## **DAFTAR ISI**

<span id="page-5-0"></span>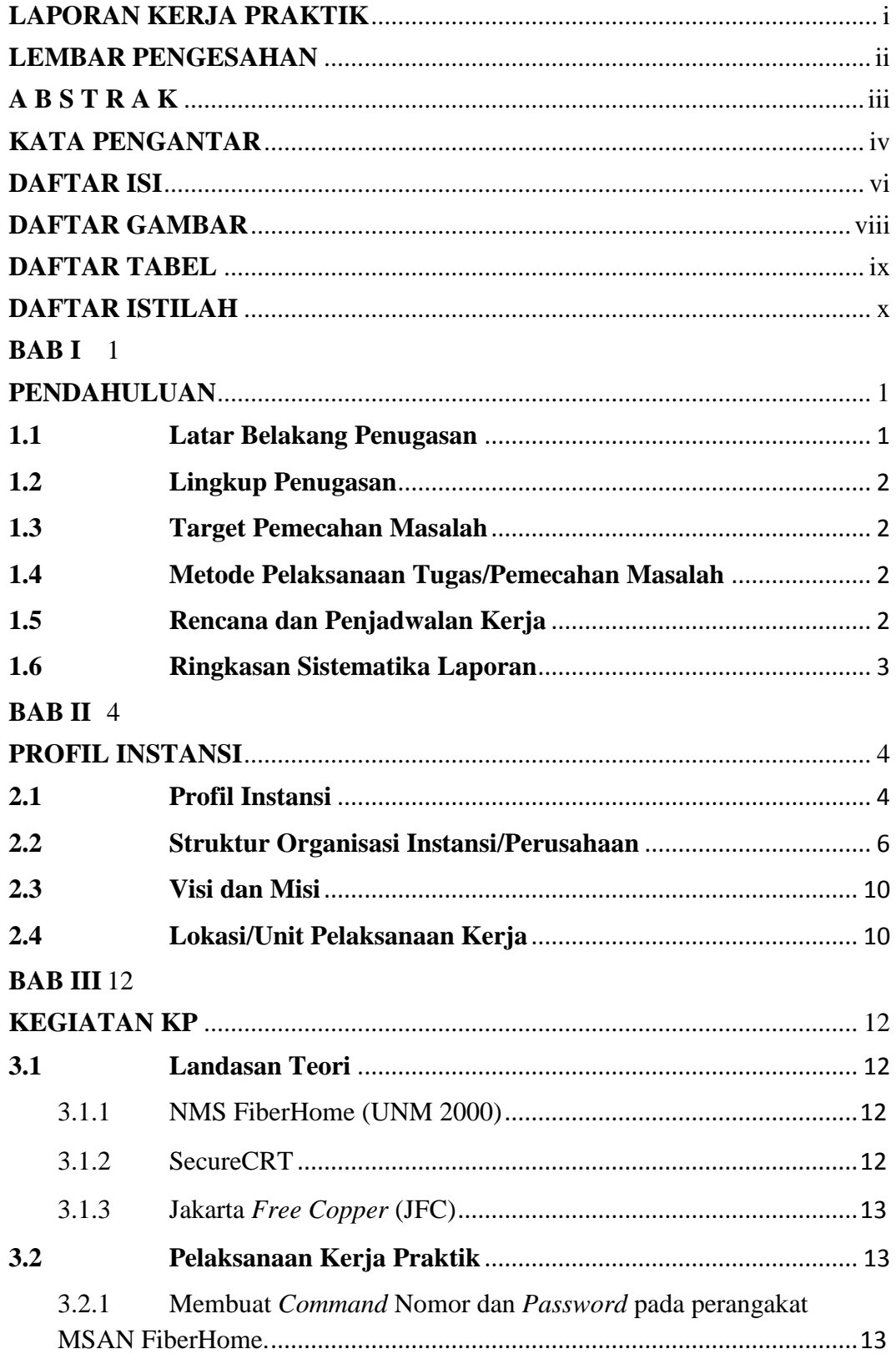

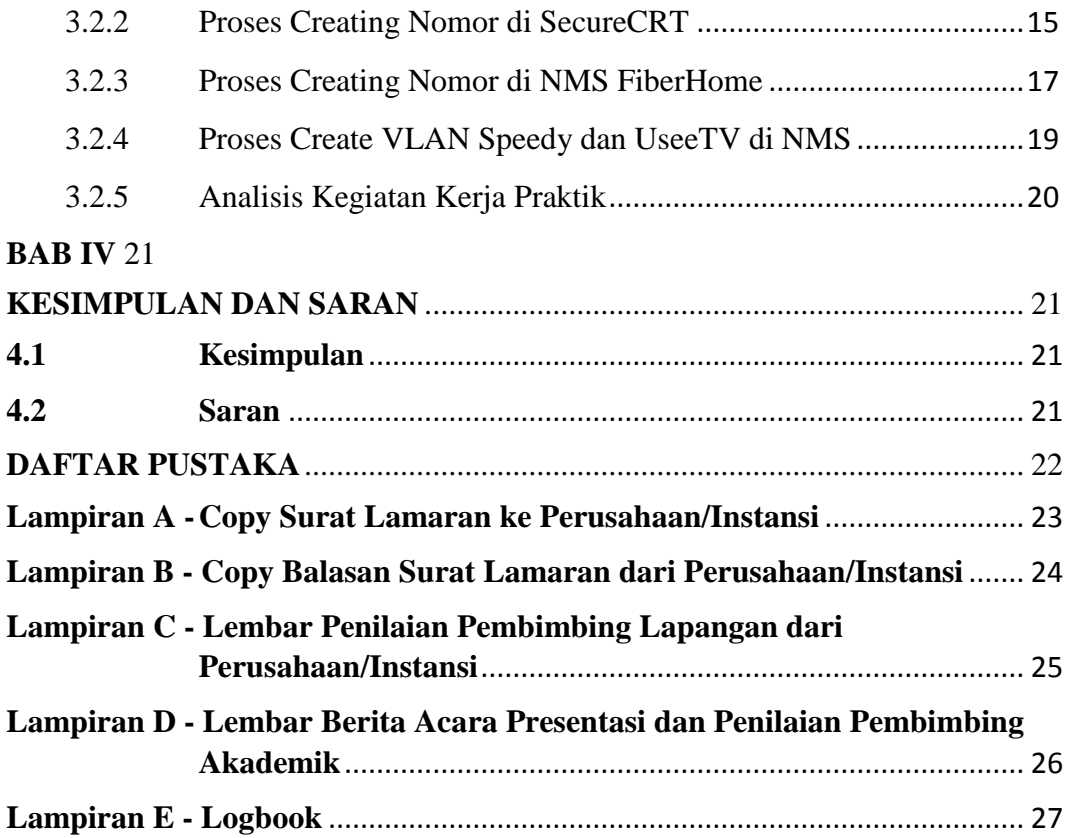

## **DAFTAR GAMBAR**

<span id="page-7-0"></span>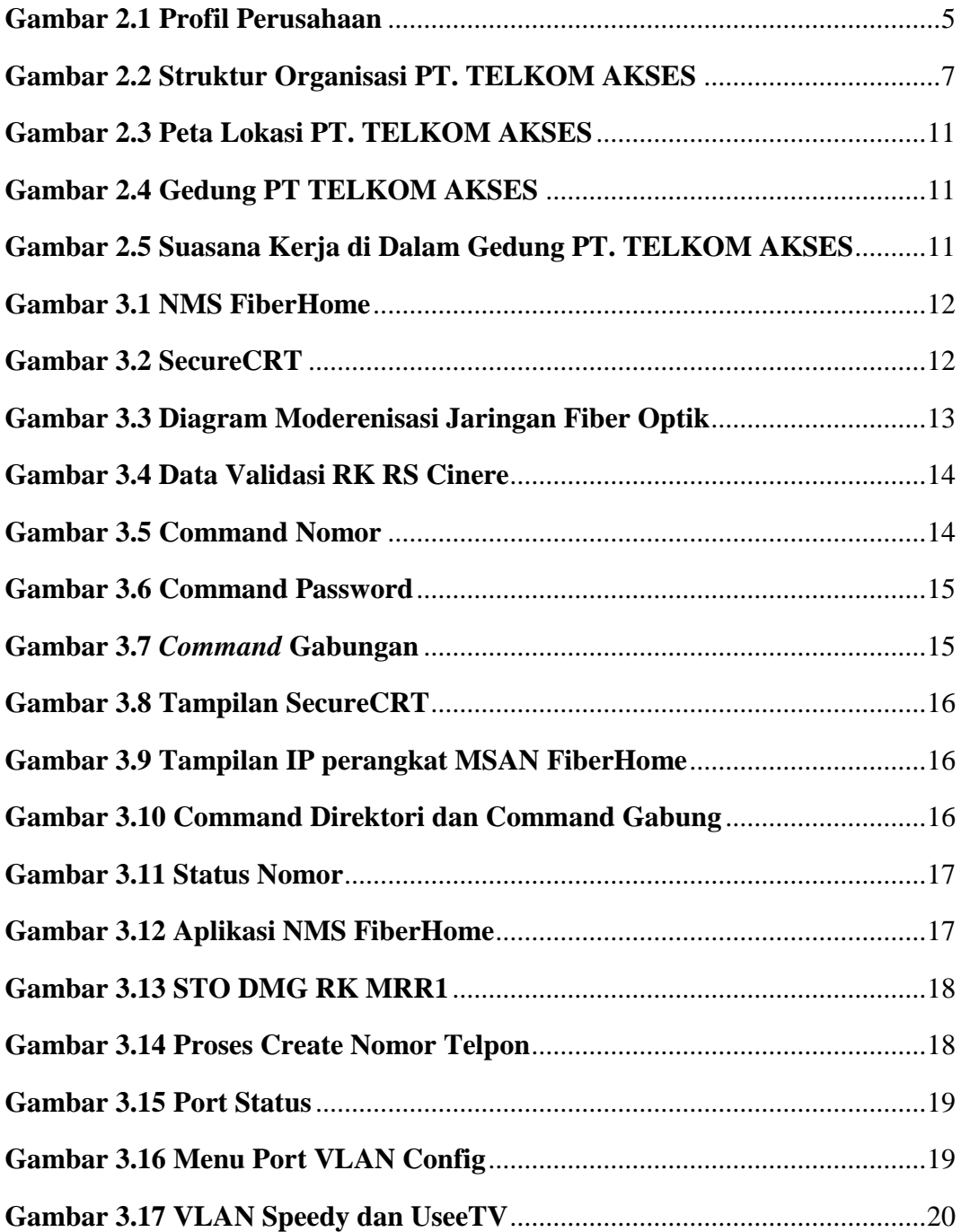

## **DAFTAR TABEL**

<span id="page-8-0"></span>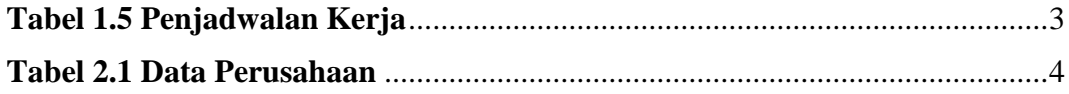

## **DAFTAR ISTILAH**

<span id="page-9-0"></span>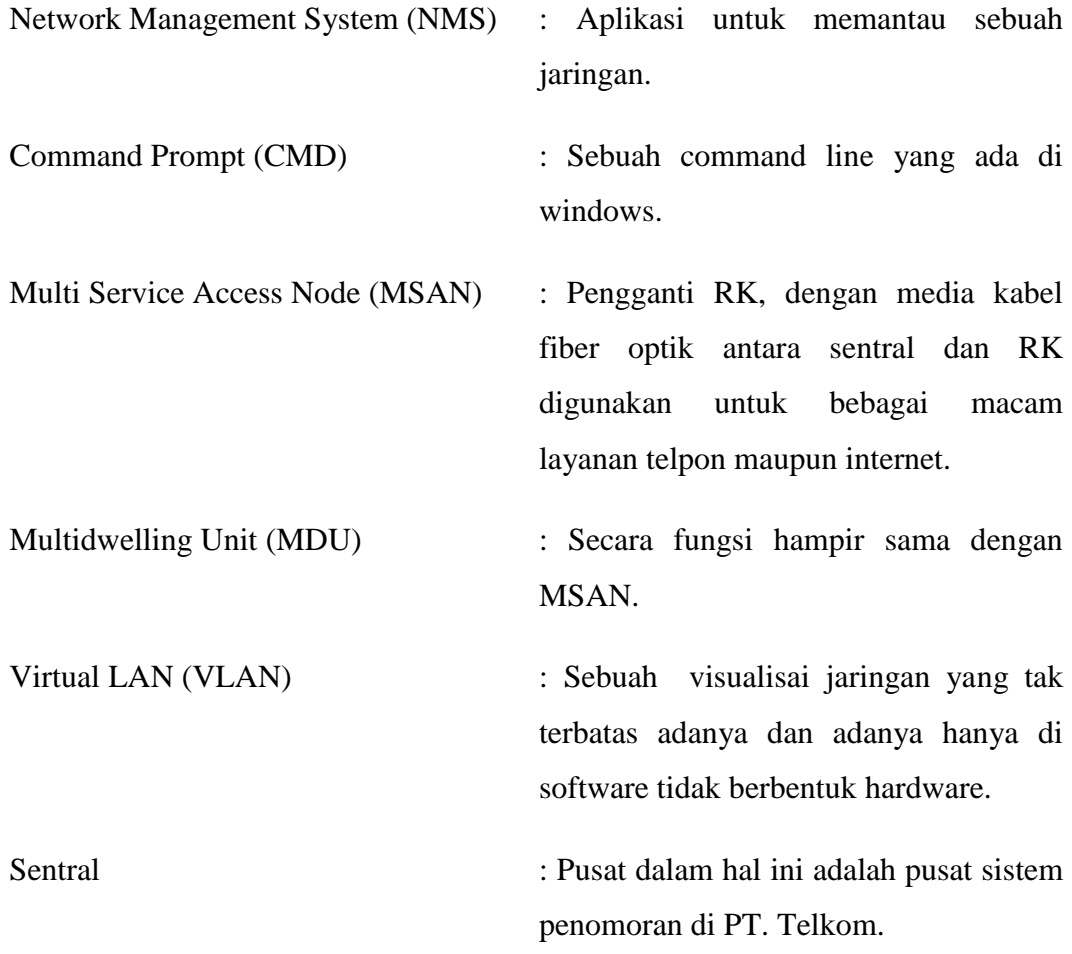

#### **BAB I**

#### **PENDAHULUAN**

#### <span id="page-10-2"></span><span id="page-10-1"></span><span id="page-10-0"></span>**1.1 Latar Belakang Penugasan**

Dunia Kerja khususnya di bidang telekomunikasi pada PT. Telkom Akses, yang memfokuskan seluruh pegawainya untuk migrasi dari media kabel tembaga ke media kabel fiber Optik, maka dari itu realisasi dalam dunia kerja tidaklah cukup hanya berbekal dengan kemampuan akademik tapi juga harus dibarengi dengan kemampuan non akademik yaitu *softskill*, dan juga harus diimbangi dengan adanya kerja sama tim, sehingga terjadi komunikasi antar sesama.

Mengingat hal tersebut, Telkom University diharapkan dapat menyediakan tenaga kerja yang sesuai dengan kebutuhan pasar dunia kerja di bidang telekomunikasi. Telkom University menyediakan sarana Kerja Praktik sebagai salah satu mata kuliah yang wajib diikuti oleh setiap mahasiswa Telkom University semua jurusan yang sudah mencapai Tingkat III ke atas sebagai salah satu upaya pembekalan setiap mahasiswa melatih *softskill* yang tidak ada didalam perkuliahan.

Kesempatan Kerja Praktik di PT Telkom Akses bagian Construction Non Tito Outer, yang mana ditugaskan untuk membantu pembimbing lapangan dan diajarkan bagaimana sistem penomoran pada perangkat MSAN dengan berbagai macam vendor. Mengingat hal tersebut laporan ini dibuat berdasarkan hasil selama Kerja Praktik yang membahas tentang bagaimana sistem penomoran pada perangkat MSAN salah satu vendor yaitu FiberHome, serta proses Create Nomor Telpon dan Create VLAN Speedy dan UseeTV dengan dua cara yang berbeda yaitu menggunakan NMS dan SecureCRT.

#### <span id="page-11-0"></span>**1.2 Lingkup Penugasan**

Pelaksanaan Kerja Praktik dilaksanakan pada,

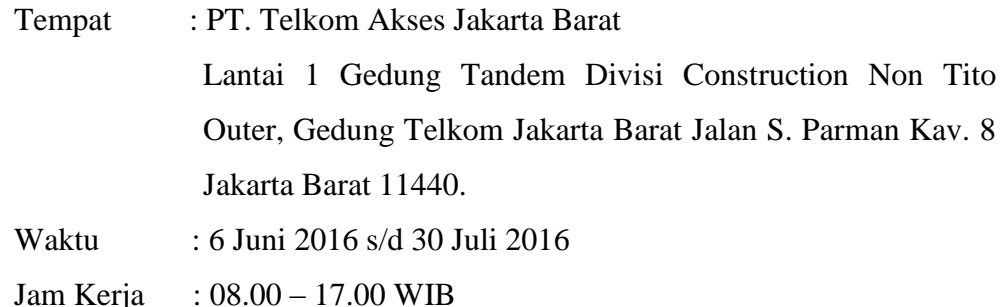

#### <span id="page-11-1"></span>**1.3 Target Pemecahan Masalah**

Target Pemecahan masalah yang diberikan oleh pembimbing lapangan adalah sebagai berikut :

- 1. Dapat melakukan proses *Creating* nomor pada perangkat MSAN dengan NMS mauapun SecureCRT.
- 2. Dapat melakukan proses *Creating* VLAN pada perangkat MSAN dengan NMS.
- 3. Dapat melakukan Troubleshooting jika gagal pada proses *Creating*  nomor.

#### <span id="page-11-2"></span>**1.4 Metode Pelaksanaan Tugas/Pemecahan Masalah**

Metode pelaksanaan tugas yang diberikan oleh pembimbing adalah sebagai berikut :

- 1. Melakukan Studi Literatur dan diskusi dengan pembimbing lapangan mengenai proses *Creating* nomor dan VLAN.
- 2. Eksekusi langsung dengan nomor yang akan di *Create*
- 3. Melakukan *Troubleshooting* jika terjadi gagal dalam proses *Creating*  nomor

#### <span id="page-11-3"></span>**1.5 Rencana dan Penjadwalan Kerja**

Penulis diberikan jadwal bekerja sesuai dengan jam kerja yang berlaku di PT. Telkom Akses yaitu Senin-Jumat 08.00 s/d 17.00. berdasarkan tugas yang diberikan, berikut adalah penjadwalan kerja penulis.

| No | Waktu                        | Rencana Kegiatan                            |
|----|------------------------------|---------------------------------------------|
|    |                              |                                             |
|    |                              | 1. Pembahasan Jakarta Free Copper.          |
| 1  | Minggu $1-2$                 | 2. Belajar Sistem Penomoran pada            |
|    |                              | perangkat MSAN.                             |
|    |                              | 1. Creating Nomor di MSAN melalui           |
|    | $\overline{2}$<br>Minggu 3-4 | NMS dan SecureCRT.                          |
|    |                              | 2. Belajar cara <i>Creating</i> VLAN di NMS |
|    |                              | maupun SecureCRT.                           |
|    |                              | 1. Creating VLAN di MSAN melalui            |
| 3  | Minggu 5-6                   | NMS dan SecureCRT.                          |
| 4  | Minggu 7                     | 1. Menulis Laporan.                         |

**Tabel 1.5 Penjadwalan Kerja**

#### <span id="page-12-0"></span>**1.6 Ringkasan Sistematika Laporan**

Dalam penulisan laporan ini dibagi dalam beberapa bab sebagai berikut :

### 1. BAB I PENDAHULUAN

Bab ini berisikan latar belakang, tujuan, lingkup penugasan kp, metode penyelesaian tugas, rencana dan penjadwalan kerja dan ringkasan sistematika laporan.

#### 2. BAB II PROFIL PT. TELKOM AKSES

Bab ini berisikan profil perusahaan, lokasi, visi & misi perusahaan, sejarah singkat perusahaan, dan struktur unit kerja.

### **3.** BAB III KEGIATAN KP DAN PEMBAHASAN KRITIS

Bab ini berisi tentang deskripsi kerja Praktik, dan definisi mengenai kegiatan yang diberikan.

#### 4. BAB IV KESIMPULAN DAN SARAN

Bab ini berisikan tentang kesimpulan dan saran mengenai kegiatan KP di PT. Telkom Akses Jakarta Barat.

### **BAB II**

## **PROFIL INSTANSI**

## <span id="page-13-2"></span><span id="page-13-1"></span><span id="page-13-0"></span>**2.1 Profil Instansi**

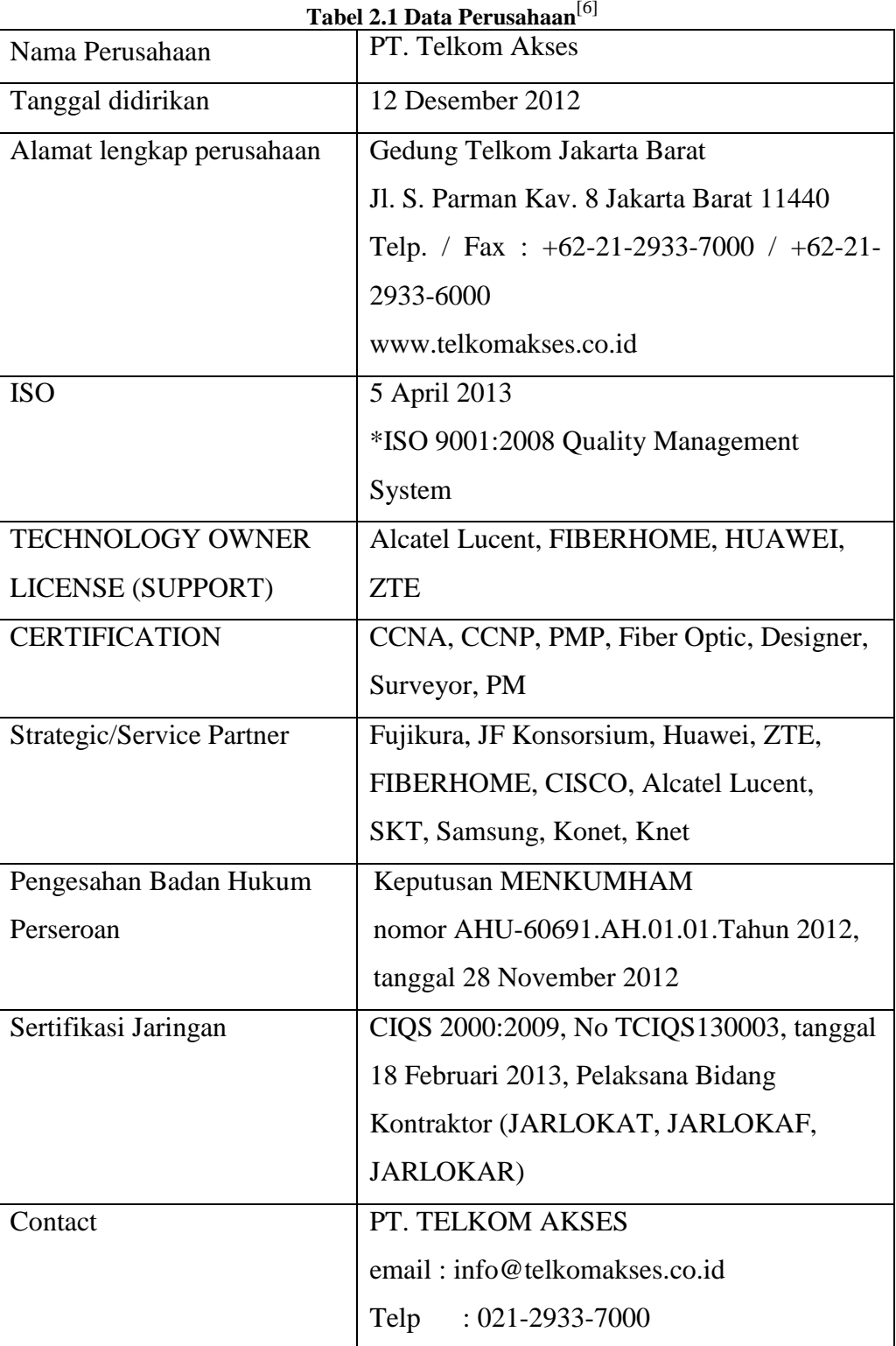

#### - **Sekilas Perusahaan**

PT. Telkom Akses (PTTA) merupakan anak perusahaan PT Telekomunikasi Indonesia, Tbk (Telkom) yang sahamnya dimiliki sepenuhnya oleh Telkom. PTTA bergerak dalam bisnis penyediaan layanan konstruksi dan pengelolaan infrastruktur jaringan.

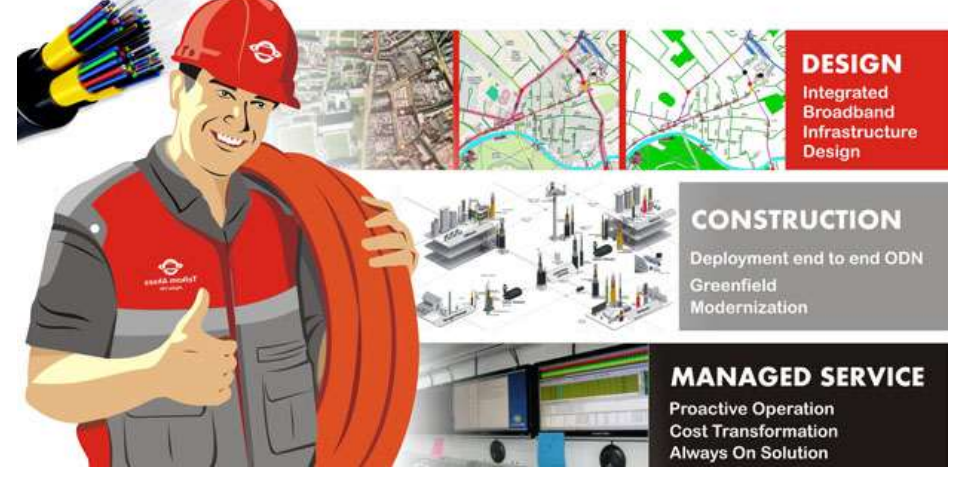

**Gambar 2.1 Profil Perusahaan[6]**

Pendirian PTTA merupakan bagian dari komitmen Telkom untuk terus melakukan pengembangan jaringan broadband untuk menghadirkan akses informasi dan komunikasi tanpa batas bagi seluruh masyarakat indonesia. Telkom berupaya menghadirkan koneksi internet berkualitas dan terjangkau untuk meningkatkan kualitas sumber daya manusia sehingga mampu bersaing di level dunia. Saat ini Telkom tengah membangun jaringan backbone berbasis Serat Optik maupun Internet Protocol (IP) dengan menggelar 30 *node* terra router dan sekitar 75.000 Km kabel Serat Optik. Pembangunan kabel serat optik merupakan bagian dari program Indonesia Digital Network (IDN) 2015. Sebagai bagian dari strategi untuk mengoptimalkan layanannya, Telkom mendirikan PT. Telkom Akses.

Kehadiran PTTA diharapkan akan mendorong pertumbuhan jaringan akses broadband di indonesia. Selain Instalasi jaringan akses broadband, layanan lain yang diberikan oleh PT. Telkom Akses adalah Network Terminal Equipment (NTE), serta Jasa Pengelolaan Operasi dan

Pemeliharaan (O&M – Operation & Maintenance) jaringan Akses Broadband<sup>[6]</sup>.

Wilayah operasi PT. Telkom Akses berada di seluruh Kawasan Nusantara yang terbagi dalam lima wilayah operasi, yaitu :

- 1. Wilayah Operasi Sumatera,
- 2. Wilayah Operasi Jakarta Banten,
- 3. Wilayah Operasi Jabar Jateng,
- 4. Wilayah Operasi Jatim Bali Mataram Kupang,
- 5. Wilayah Operasi Kalimantan Sulawei Maluku Papua.

PT. Telkom Akses, mempunyai sasaran dan fokus terhadap :

- 1. Peningkatan penetrasi broadband access melalui pencapaian quality, capacity, dan delivery hasil pembangunan guna mendukung program pemerintah dalam MP3EI.
- 2. Mempercepat pembangunan infrastruktur, baik yang terkait dengan modernisasi, pembangunan baru, dan pensisteman jaringan.
- 3. Memperluas dan memperbesar jangkauan pembangunan ke seluruh wilayah Indonesia.
- 4. Memperkuat ekosistem industri telekomunikasi dalam pengembangan broadband access di Indonesia.
- 5. Merealisasikan operational excellence jasa konstruksi jaringan akses broadband sesuai standar kepuasan pelanggan maupun standar industri yang berlaku.
- 6. Menjadi role model company dalam pembangunan dan pengelolaan broadband access di Indonesia.

#### <span id="page-15-0"></span>**2.2 Struktur Organisasi Instansi/Perusahaan**

### **Dewan Komisaris PT. TELKOM AKSES :**

Dian Rachmawan : Komisaris Utama Prasabri Pesti, Edi Witjara, Amperandus Simanjuntak, Teni Agustini

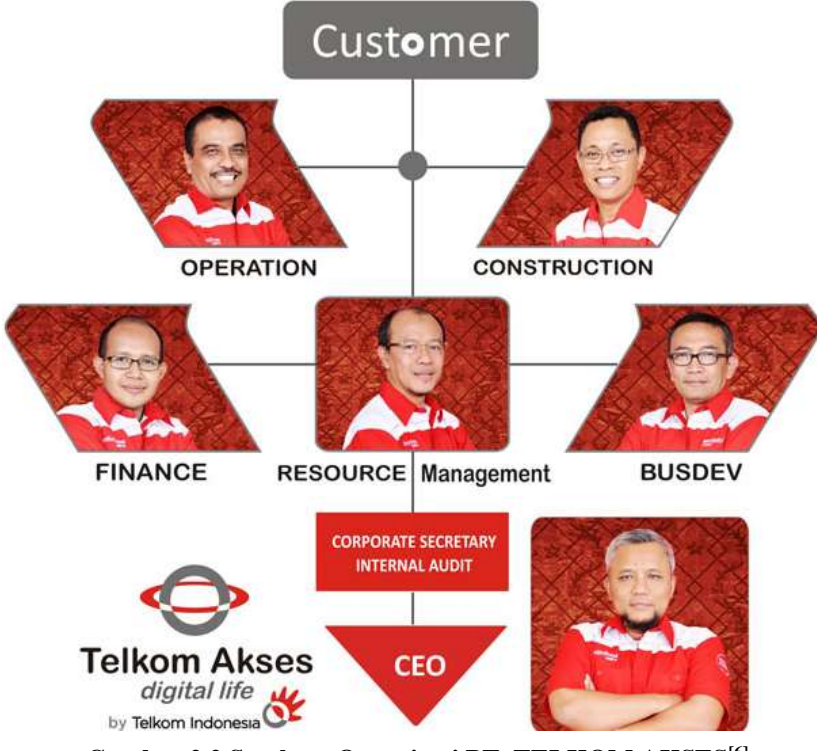

**Gambar 2.2 Struktur Organisasi PT. TELKOM AKSES[6]**

#### **Jajaran Direksi PT. TELKOM AKSES :**

M. WARIF MAULIDY – CEO ERIKSON SIANIPAR – Dir. Operation LUKMAN ISKANDAR SOLEMAN – Dir. Construction IAN SIGIT KURNIAWAN – Dir. Finance ANGGER PRAMUNDITTO – Dir. Supply & Commerce BENI SUKAWANTO – Dir. Human Capital Management (HCM)

DWI KIANSANTANG : *Corporate Secretary* M HATTA : *Conlt Mgt and IA* SHALDI YUSUF : *PMO 1* ADI W NADIRI : *PMO HD* ROEDI G : *PMO WarRoom* BENI ATMAJA : *PMO OP Conlt NTT & Fujikura*

**EVP Strategy & Design** PERDANA YULIAN : *DDI West* YUSIANTO SUSANTO : *DDI East* AGUSTINUS BUDI : *Corporate Strategy* GUNADI DWI H : *Research and Development*

**Dir. Human Capital Management (HCM)**

DIDIK SUKASDI : *HC Strategy & Mgt* AFAN ISKANDAR : *HC Industrial Relation* MOCH AHADI : *HC Business Partner* TEGUH P : *Information Technology*

#### **Dir. Operation**

A. NUGROHO : *Prov Supervision* IWAN SETIAWAN : *Assurance Spv* BUDI SUSILA : *DSHR Supervision* SUARDI : *Prov Reg Sumbagut* SHELTER MANGATAS LT : *Assurance Sumbagut* ANDUNG : *Prov Reg Sumbagsel* SIGIT SHALAKO : *Prov Rag Jakarta* WAHJUDAJANTO UTAMA : *Assurance Jakarta* GUNAWAN A : *Assurance Sumbagsel* GATOT DWIWAHJUDI : *Prov Reg Jabar* AGUSTIAWAN SUMARNO : *Assurance Jabar* PUDJI WALUYA : *Prov Reg Jateng* ARIFIN : *Prov Reg Jatim* IG WAHYU DANYNDRA : *Assurance Jatim* GELISON WIBOWO : *Ass Reg Jateng* GATOT P : *Prov Reg Kalimantan* WAHYUDI : *Assurance Kalimantan* I KOMANG W KARANG : *Prov Reg KTI* TONI SATRIO : *Prov Reg Bali* ARIEF WIBISONO : *Assurance Bali Nusra* JUWANSYAH : *Assurance KTI*

#### **Dir. Construction**

BUDI SETYONO : *Project Control 1 & 2* SIGIT S : *Project EBiS & ISP* AMARULLAH SAID : *JFC Inner* SATRIYO TEJO : *JFC Outer* ARIF HALMAN : *Project Engineer* SUJARWO : *Mod TITO Inner 1 & 2* RINALDI : *Project Dismanting* ADRIL ZUYANDRI : *Mod TITO Outer 1* MULYA SETIA Y : *Mod TITO Outer 2* AGUS SUBROTO : *Modernisasi Sumatera* SURADI BAMBANG : *Mod STO Jatim* WINARTO : *Mod TITO Jatim* BENNY H SAMOSIR : *Mod Tito Jabar* HARI SUBAGYO : *Mod STO Jateng* WIBOWO PUDJIANTORO : *Mod STO Kal* MARTHEN AMOS : *Mod STO Papua Maluku* CHARLES TOBING : *Mod STO Bali* AGUS SETIJONO : *Mod STO Bali* MARTHEN AMOS : *Mod STO Sulawesi*

#### **Dir. Supply and Commerce**

M ISMAIL ARSYAD : *Inventory Asset Mgt* NUNIK MURNIATI : *NTE Premises Mgt* KEMAS SYARIFUDIN : *Commerce* WIDODO PURNOMO : *Procurement*

**Dir. Finance** NURYAHYA : *Bilco Non Operation* SLAMET WARDOYO :*Bilco Operation* SLAMET WARDOYO : *Finance Operation* AGUSTINUS BUDI : *Finance Planning and Reporting***[6]**

### <span id="page-19-0"></span>**2.3 Visi dan Misi**

 $\bullet$  Visi :

Menjadi Perusahaan jasa operasi dan pemeliharaan jaringan broadband dan jasa konstruksi infratsruktur telekomunikasi yang terdepan di kawasan nusantara yang berorientasi kepada kualitas prima dan kepuasan seluruh stakeholder.

- Misi :
	- 1. Mendukung suksesnya pengembangan perluasan dan peningkatan kualitas infrastuktur jaringan akses PT.Telekomunikasi Tbk.
	- 2. Memberikan layanan prima dengan orientasi tepat mutu, tepat waktu dan tepat volume infrastruktur jaringan akses.
	- 3. Menciptakan tenaga kerja yang profesional, handal dan cakap di bidang teknologi jaringan akses dan membina hubungan baik dengan lingkungan terkait pekerjaan konstruksi.
	- 4. Memberikan hasil terbaik bagi seluruh stakeholder. **[6]**

#### <span id="page-19-1"></span>**2.4 Lokasi/Unit Pelaksanaan Kerja**

Lokasi Kerja Praktik kali ini penulis ditempatkan di PT. TELKOM AKSES JAKARTA BARAT di Divisi Construction Non TITO Outer. Pada divisi tersebut pembimbing lapangan memfokuskan untuk mengajarkan cara membuat *Command Nomor* dan *Command Password*, *Creating* nomor dan Create VLAN pelanggan pada perangkat MSAN dan salah satu vendor yaitu FiberHome.

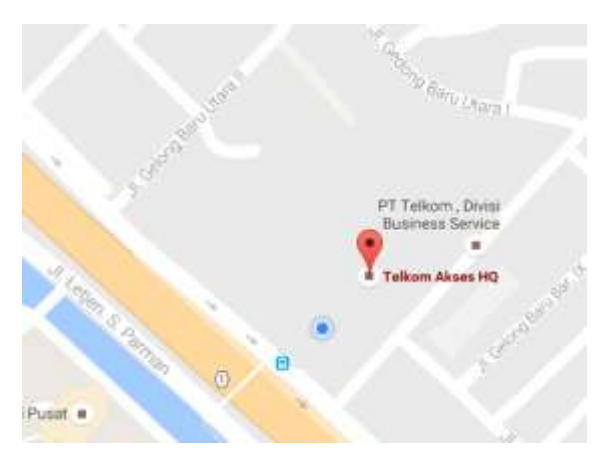

**Gambar 2.3 Peta Lokasi PT. TELKOM AKSES**

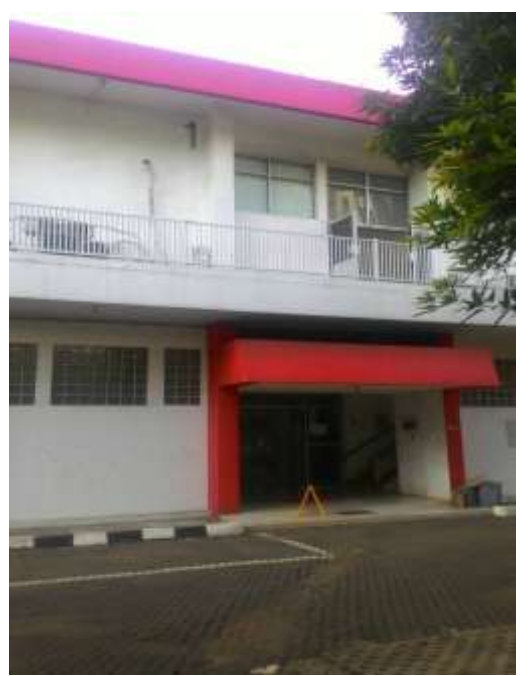

**Gambar 2.4 Gedung PT TELKOM AKSES**

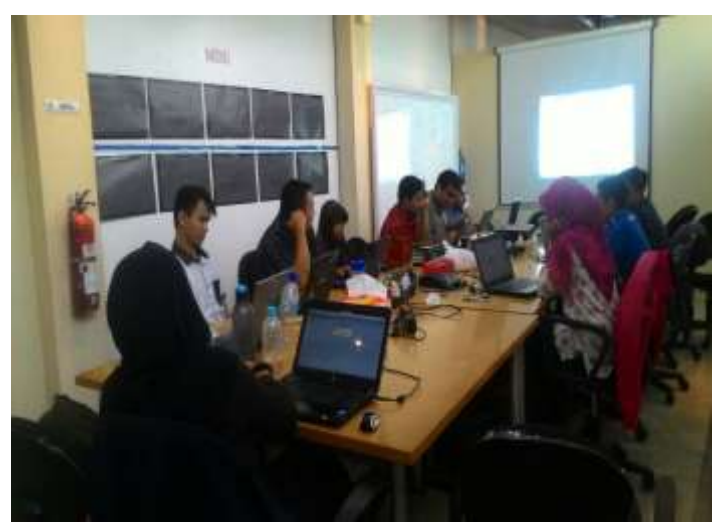

**Gambar 2.5 Suasana Kerja di Dalam Gedung PT. TELKOM AKSES**

### **BAB III**

#### **KEGIATAN KP**

#### <span id="page-21-2"></span><span id="page-21-1"></span><span id="page-21-0"></span>**3.1 Landasan Teori**

Hal yang mendukung penulis dalam melaksanakan Kerja Praktik di PT. Telkom Akses yaitu ada beberapa aplikasi penunjang diantaranya adalah:

#### <span id="page-21-3"></span>**3.1.1 NMS FiberHome (UNM 2000)**

Network management system adalah suatu program yang digunakan untuk memonitor maupun mengkonfigurasai suatu jaringan. Di PT. Telkom Akses memakai dua NMS dari berbeda vendor, salah satunya yaitu NMS dari vendor FiberHome yang sudah mudah digunakan dalam konfigurasi jaringan pada sistem penomoran telpon. [3]

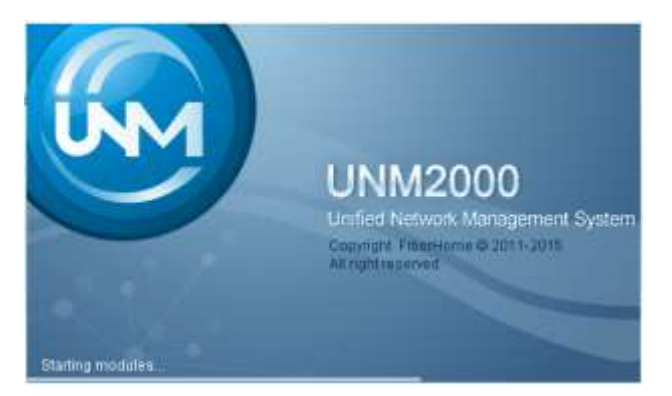

**Gambar 3.1 NMS FiberHome**

#### <span id="page-21-4"></span>**3.1.2 SecureCRT**

SecureCRT adalah program yang dirancang untuk mengkonfigurasi semua perangkat jaringan yang terhubung dengan IP dalam satu client. Bahasa yang digunakan sangat mirip dengan Bahasa *Commad Prompt* (CMD). [1]

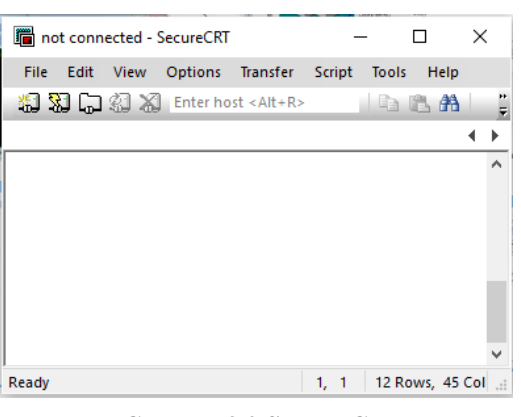

**Gambar 3.2 Secure CRT**

#### <span id="page-22-0"></span>**3.1.3 Jakarta** *Free Copper* **(JFC)**

Jakarta *Free Copper* adalah salah satu proyek utama PT. Telkom Akses. Yaitu pelolosan kabel tembaga antara Sentral dengan Rumah Kabel (RK) di seluruh kota Jakarta dengan menggantikan kabel tembaga tersebut dengan kabel fiber optik, agar redaman yang dimiliki tembaga berkurang signifikan. Secara umumnya proyek JFC bisa dilihat pada gambar 3.3 di bawah, pada gambar tersebut menerangangkan proses modernisasi jaringan fiber optik dilihat dari gambaran fisik perangkat MDF yang berada di dalam Rumah Kabel (RK) untuk digantikan dengan perangkat penyusun fiber optik sehingga membentuk perangkat MSAN

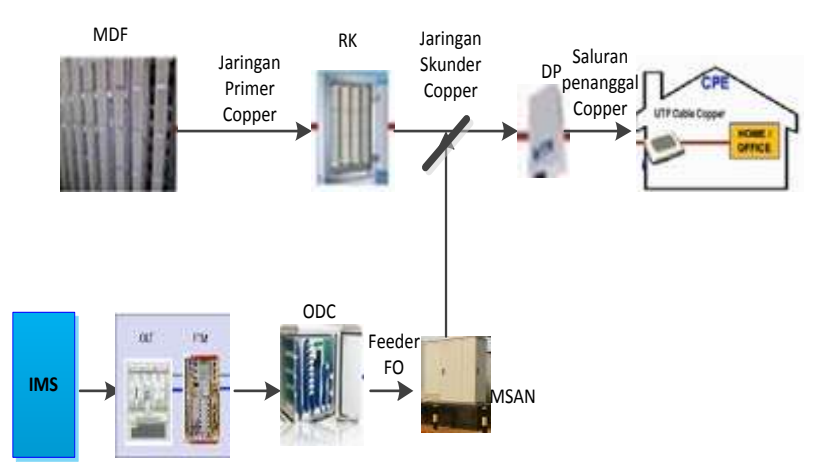

**Gambar 3.3 Diagram Moderenisasi Jaringan FiberOptik**

#### <span id="page-22-1"></span>**3.2 Pelaksanaan Kerja Praktik**

Selama Kerja Praktik penulis melakukan tiga kegiatan yaitu pertama membuat *Command Nomor* dan *Command Password* pada data validasi, kedua meng-*Create* Nomor pelanggan pada perangkat FiberHome menggunakan dua cara, pertama dengan NMS FiberHome dan kedua dengan SecureCRT, kegiatan terakhir yaitu meng-*Create* VLAN di NMS FiberHome.

### <span id="page-22-2"></span>**3.2.1 Membuat** *Command* **Nomor dan** *Password* **pada perangakat MSAN FiberHome.**

Penulis membuat *Command* Nomor dan *Command Password* yang dilakukan setelah data sudah divalidasi oleh pegawai TELKOM. penulis

mengambil contoh data validasi Cinere dengan RK RS. Langkah-langkah akan dijelaskan sebagai berikut :

- 1. Buka data validasi RK RS Cinere
- 2. Buat *Sheet* baru pada file tersebut dengan *Command* Nomor dan *Command Password*.

| PEKERJAAN                             |            |                                                 |                 | MIGRASI MSAN SIP (FIBER HOME) |                         |                                                |                  |            |              |                |                            |
|---------------------------------------|------------|-------------------------------------------------|-----------------|-------------------------------|-------------------------|------------------------------------------------|------------------|------------|--------------|----------------|----------------------------|
| <b>STO</b>                            |            |                                                 | <b>CINERE</b>   |                               |                         |                                                |                  |            |              |                |                            |
| <b>NODE MSAN</b>                      |            |                                                 | <b>MRS</b>      |                               |                         |                                                |                  |            |              |                |                            |
| <b>IP SIGNALING</b>                   |            |                                                 | 172.24.124.80   |                               |                         |                                                |                  |            |              |                |                            |
|                                       |            |                                                 |                 |                               |                         |                                                |                  |            |              |                |                            |
| <b>NO</b><br>$\overline{\phantom{a}}$ | $RK LAN -$ | AREA CO<br><b>DE</b><br>$\overline{\mathbf{v}}$ | NO TELEPO -     | NO. SPEED $\equiv$            | <b>Nomor</b>            | <b>Password</b>                                | NAMA_F_          | $URAT_l$   | Shel         | $Slot -$       | $Port -$                   |
| 1                                     | <b>RX</b>  | 021                                             | 217532657       |                               | +62217532657            | YRFUQP2U62                                     | V004P002         | 1237       | 1            | з              | 1                          |
| 2                                     | <b>RX</b>  | 021                                             | 217544382       |                               | +62217544382 LQ5EIIVZ82 |                                                | V004P002         | 1311       | 1            | з              | 2                          |
| з                                     | <b>RX</b>  | 021                                             | 217548402       |                               | +62217548402 4CTKLPPRSK |                                                | V029P016         | 542        | 1            | з              | 3                          |
| 4                                     | <b>RX</b>  | 021                                             | 217536708       |                               | +62217536708 695UXN8KW0 |                                                | V026P014         | 520        | 1            | 3              | 4                          |
| 5                                     | <b>RX</b>  | 021                                             |                 |                               |                         | 217538057 122214202416 +62217538057 1DUG27GRMK | V029P016         | 423        | 1            | з              | 5                          |
| 6                                     | <b>RX</b>  | 021                                             |                 | 217548769 122214206959        | +62217548769 4TVNFQ3JCH |                                                | V029P016         | 518        | 1            | 3              | 6                          |
| 7                                     | <b>RX</b>  | 021                                             | 217534618       |                               | +62217534618 Q36KXLKB4I |                                                | V004P002         | 1330       | $\mathbf{1}$ | 3              | 7                          |
| 8                                     | <b>RX</b>  | 021                                             |                 | 217536707 122214205097        | +62217536707 ZBWT8SAPBR |                                                | V026P014         | 529        | 1            | 3              | 8                          |
| 9                                     | <b>RX</b>  | 021                                             | 217535980       |                               | +62217535980            | FXRQZKXT99                                     | V027P014         | 784        | 1            | 3              | 9                          |
| 10                                    | <b>RX</b>  | 021                                             |                 | 217548386 122214204411        | +62217548386 QIES5ZXDYK |                                                | V029P016         | 536        | 1            | 3              | 10                         |
| 11                                    | RX         | 021                                             | 217548783       |                               | +62217548783 9A8167N6MQ |                                                | V029P016         | 552        | 1            | з              | 11                         |
| 12                                    | <b>RX</b>  | 021                                             | 217549959       |                               | +62217549959 RZ91XPIKCO |                                                | V004P002         | 1094       | 1            | 3              | 12                         |
| 13                                    | <b>RX</b>  | 021                                             |                 | 217531989 122214201200        | +62217531989 Z8V50ZHBN0 |                                                | V027P014         | 760        | 1            | з              | 13                         |
| 14                                    | <b>RX</b>  | 021                                             | 217548780       | 122214205029                  | +62217548780 XKBOINPAV8 |                                                | V029P016         | 549        | $\mathbf{1}$ | 3              | 14                         |
| 15                                    | <b>RX</b>  | 021                                             | 217533697       | 122214206921                  | +62217533697            | AMQOIJM695                                     | V004P002         | 1303       | $\mathbf{1}$ | 3              | 15                         |
| 16                                    | <b>RX</b>  | 021                                             | 217538047       | 121214200261                  | +62217538047            | I3YLVGCT2Q                                     | V029P016         | 426        | 1            | 3              | 16                         |
| 17                                    | RX         | 021                                             | 217536841       |                               | +62217536841 X9IF9DQFLF |                                                | V027P014         | 769        | 1            | 3              | 17                         |
| 18                                    | RX         | 021                                             |                 | 217540355 122214201366        | +62217540355            | D4GU2DIKMA                                     | V004P002         | 1001       | $\mathbf{1}$ | 3              | 18                         |
| 19                                    | <b>RX</b>  | 021                                             | 217544004       |                               | +62217544004 SKFTD0ZMG5 |                                                | V004P002         | 1147       | 1            | 3              | 19                         |
| 20                                    | <b>RX</b>  | 021                                             | 217548812       |                               | +62217548812 RYL5GBVXPC |                                                | V029P016         | 407        | 1            | 3              | 20                         |
| 21                                    | nv         | $\overline{\phantom{a}}$                        | <b>DARFORME</b> |                               |                         | CONSTRABARE ETMAN CRZTO                        | M0200016         | <b>ACC</b> | h.           | ö              | 54                         |
| ٠                                     |            | blm dpet password                               |                 | <b>Validasi MRS</b>           | command nomor           |                                                | command password |            |              | command gabung | $\overline{H}$<br>$\cdots$ |

**Gambar 3.4 Data Validasi RK RS Cinere**

3. Pada *Sheet* Command Nomor isikan kolom A dengan urutan

nomor dan kolom B dengan Command Nomor sebagai berikut:

="set voice port user name "&(diisi dengan nomor pada sheet validasi)&" start 0 step 0 interface "&(diisi dengan nomor pada sheet validasi)&"/"&(diisi dengan port pada sheet validasi)

| A            |                                                                     |                                                                      |  |  |  |
|--------------|---------------------------------------------------------------------|----------------------------------------------------------------------|--|--|--|
| 1            | set voice port user name +62218672607 start 0 step 0 interface 1/16 |                                                                      |  |  |  |
| $\mathbf{z}$ |                                                                     | set voice port user name +62218671645 start 0 step 0 interface 1/17  |  |  |  |
| $\cdot$      |                                                                     | set voice port user name +62218671943 start 0 step 0 interface 1/18  |  |  |  |
| $\mathbf{A}$ |                                                                     | set voice port user name +622186860371 start 0 step 0 interface 1/19 |  |  |  |
| 5            |                                                                     | set voice port user name +62218671176 start 0 step 0 interface 1/20  |  |  |  |
| $\alpha$     |                                                                     | set voice port user name +62218671718 start 0 step 0 interface 1/21  |  |  |  |
| 7            |                                                                     | set voice port user name +62218671160 start 0 step 0 interface 1/22  |  |  |  |
| 8            |                                                                     | set voice port user name +62218671205 start 0 step 0 interface 1/23  |  |  |  |
| 9            |                                                                     | set voice port user name +62218670028 start 0 step 0 interface 1/24  |  |  |  |
|              |                                                                     |                                                                      |  |  |  |

**Gambar 3.5** *Command Nomor*

4. Pada *Sheet* Command Password isikan kolom A dengan urutan nomor dan kolom B dengan Command Password sebagai berikut:

="set voice port sip authentication user "&(diisi dengan nomor pada sheet validasi)&"@telkom.net.id *Password* "&(diisi dengan *Password* pada sheet validasi)&" interface "&(diisi dengan nomor pada sheet validasi)&"/"&(diisi dengan port pada sheet validasi)

| А |                                                                                                    |  |  |  |  |                                                                                                    |  |
|---|----------------------------------------------------------------------------------------------------|--|--|--|--|----------------------------------------------------------------------------------------------------|--|
|   | set voice sort sip authentication user +62218672607@telkom.net.id password. interface 1/16            |  |  |  |  |                                                                                                    |  |
|   |                                                                                                    |  |  |  |  | set yolce port sip authentication user +62218671645@telkom.net.id password PM3Y2M43Ck.interface 1/17  |  |
|   |                                                                                                    |  |  |  |  | set voice ("Ill sip authentication user +62218671943@telkom.net.id password UQRN1IW7RY interface 1/18 |  |
|   | set voice port sip authentication user +622166860371@telkom.net.id password JBUVQADYAE interface 1/19 |  |  |  |  |                                                                                                    |  |
| 5 | set voice part sip authentication user +62218671176@telkom.net.id password 30BJNKBATH interface 1/20  |  |  |  |  |                                                                                                    |  |
|   |                                                                                                    |  |  |  |  | set voice port sip authentication user +62218671718@telkom.net.id password ORBIKFVAGI interface 1/21  |  |
|   |                                                                                                    |  |  |  |  | set voice port sip authentication user +62218671160@telkom.net.id password 6ERRNGWGWD interface 1/22  |  |
|   |                                                                                                    |  |  |  |  | set voice port sip authentication user +62218671205@telkom.net.id password 07515HB30U interface 1/23  |  |
|   |                                                                                                    |  |  |  |  | set yoke port sip authentication user +62218670028@telkom.net.id password 0KY2H3RP67 interface 1/24   |  |

**Gambar 3.6 Command Password**

5. Gabungkan kedua *Command* tersebut dalam satu Sheet dengan diberi nama *Command* Gabung lalu kemudian diurutkan sesuai nomor<sup>[1]</sup>.

|  |  |  | 1 set voice port user name +62218672607 start 0 step 0 interface 1/16                       |  |                                                                                                    |  |
|--|--|--|---------------------------------------------------------------------------------------------|--|----------------------------------------------------------------------------------------------------|--|
|  |  |  | 1 set voice port sip authentication user +62218672607@telkom.net.id password interface 1/16 |  |                                                                                                    |  |
|  |  |  | 2 set voice port user name +62218671645 start 0 step 0 interface 1/17                       |  |                                                                                                    |  |
|  |  |  |                                                                                             |  | 2 set voice port sip authentication user +62218671645@telkom.net.id password PM3Y2M43QL interface 1/17  |  |
|  |  |  | 3 set voice port user name +62218671943 start 0 step 0 interface 1/18                       |  |                                                                                                    |  |
|  |  |  |                                                                                             |  | 3 set voice port sip authentication user +62218671943@telkom.net.id password UQRN1IW7RY interface 1/18  |  |
|  |  |  | 4 set voice port user name +622186860371 start 0 step 0 interface 1/19                      |  |                                                                                                    |  |
|  |  |  |                                                                                             |  | 4 set voice port sip authentication user +622186860371@telkom.net.id password JBUVQADYAE interface 1/19 |  |
|  |  |  | 3 set voice port user name +62218671176 start 0 step 0 interface 1/20                       |  |                                                                                                    |  |
|  |  |  |                                                                                             |  | 5 set voice port sip authentication user +62218671176@telkom.net.id password 308JNKBATH interface 1/20  |  |
|  |  |  | 6 set voice port user name +62218671718 start 0 step 0 interface 1/21                       |  |                                                                                                    |  |
|  |  |  |                                                                                             |  | 5 set voice port sip authentication user +62218671718@telkom.net.id-password-ORBJKFVAGI interface 1/21  |  |
|  |  |  |                                                                                             |  |                                                                                                    |  |

**Gambar 3.7 Command Gabung**

### <span id="page-24-0"></span>**3.2.2 Proses Creating Nomor di SecureCRT**

Langkah proses Creating Nomor di SecureCRT sebagai berikut :

1. Buka *software* SecureCRT, klik IP *server* FiberHome dan *connect*.

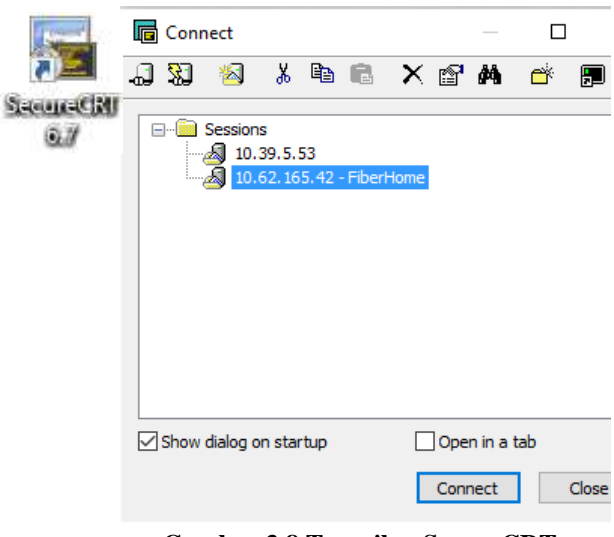

**Gambar 3.8 Tampilan SecureCRT**

- 2. Ketik IP OAM perangkat FiberHome contoh RK RR1 Dramaga (172.24.118.225) dan enter.
- 3. Ketik Username dan Password untuk masuk ke perangkat MSAN RK RR-1

```
Last Togin: Fri Aug 5 00:21:54 2016 from 10.62.247.74
FH-CLOUD-02:~ # TELNET 172.24.118.226
If "TELNET" is not a typo you can run the following command to lookup the package that contains the binary:
   command-not-found TELNET
-bash: TELNET: command not found
FH-CLOUD-02:~ # telnet 172.24.118.226
Trying 172.24.118.226.
Connected to 172.24.118.226.
Escape character is 'A]'.
Login: GEPON
Password: *****
```
#### **Gambar 3.9 Tampilan IP perangkat MSAN FiberHome**

- 4. Ketik "cd ngn" untuk masuk direktori perangkat MSAN FiberHome.
- 5. *Copy* dan *Paste* Command Gabung pada data validasi ke SecureCRT.

M5AN00-D2-DMG-MRR1# MSANDO-D2-DMG-MRR1# CD NGN NSANDO-D2-DMG-MRR1\ngn# set voice port user name +622518625297 start 0 step 0 interface 1/1 set voice port configuration successfully(0). NSANDO-D2-DWG-NRR1\ngn# set voice port sip authentication user +622518625297@telkom.net.id password 81P8JQ3377 interface 1/1 set voice port configuration successfully(0). MSAN00-02-DMG-MRR1\ngh# NSAN00-02-DNG-NRR1\ngn#

**Gambar 3.10 Command Direktori dan Command Gabung**

6. Cek status nomor apakah sudah sukses atau belum.

| MSAN00-D2-DMG-MRR1\ngn#                                         |                                                                 |
|-----------------------------------------------------------------|-----------------------------------------------------------------|
| MSAN00-D2-DMG-MRR1\ngn# SHOW NGN USER                           |                                                                 |
| MSAN00-D2-DMG-MRR1\ngn# SHOW NGN USER port                      |                                                                 |
|                                                                 | MSAN00-D2-DMG-MRR1\ngn# SHOW NGN USER port status               |
|                                                                 | MSAN00-D2-DMG-MRR1\ngn# SHOW NGN USER port status interface     |
|                                                                 | MSAN00-D2-DMG-MRR1\ngn# SHOW NGN USER port status interface     |
|                                                                 | MSAN00-D2-DMG-MRR1\ngn# SHOW NGN USER port status interface 1/1 |
|                                                                 |                                                                 |
| NGN User Port Status                                            |                                                                 |
|                                                                 |                                                                 |
|                                                                 | Status: Idle                                                    |
| Slot No./Port No.: 1/ 1<br>TID/SIP Telephone No.: +622518625297 |                                                                 |
| RTP Resource Name:                                              | RTP Port: 0                                                     |
| Service Status:                                                 | Mormal                                                          |
| Codec Mode:                                                     | G. 711A                                                         |
| Echo Cancel:                                                    | Enable     Reverse Polarity: Enable                             |
|                                                                 |                                                                 |
| $Rx$ $Gain(dB)$ :                                               | $Tx$ Gain(dB): 0<br>$\Omega$                                    |
| get NGN user port status successfully.                          |                                                                 |
| MSAN00-D2-DMG-MRR1\ngn#                                         |                                                                 |
|                                                                 |                                                                 |

**Gambar 3.11 Status Nomor**

- 7. Ketik "ex" untuk keluar dari proses konfigurasi perangkat.
- 8. Ketik "save" untuk simpan data yang terlah di *Create*<sup>[2]</sup>.

#### <span id="page-26-0"></span>**3.2.3 Proses Creating Nomor di NMS FiberHome**

Berikut adalah langkah untuk Create nomor di NMS FiberHome :

1. Buka Software NMS FiberHome (UNM2000)

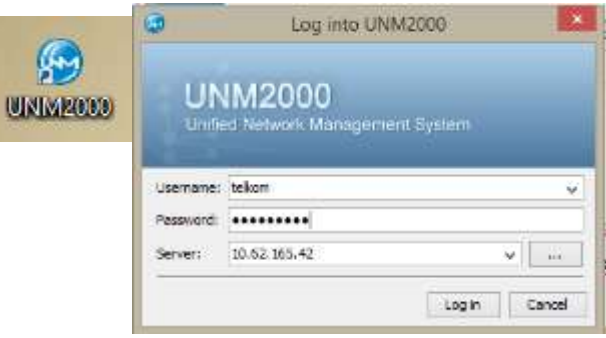

**Gambar 3.12 Aplikasi NMS FiberHome**

- 2. Masukan *Username*, *Password* dan ip server.
- 3. Pilih TREG-2, lalu pilih daerah STO, pilih MDU dan terakhir pilih RK untuk nomor yang mau di *Create*, Penulis mengambil contoh untuk *Creating* Nomor di MDU Wilayah Dramaga dengan RK MRR1.

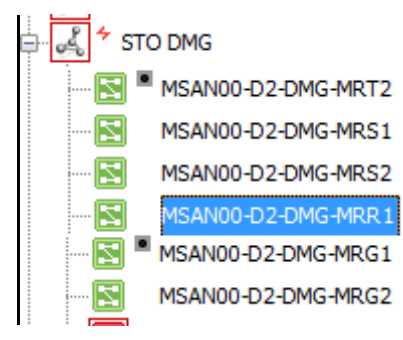

**Gambar 3.13 STO DMG RK MRR1**

- 4. Klik kanan pada RK MRR kemudian pilih Local Service Config.
- 5. Pilih menu Pots Service kemudian Voice Port Config, penulis mengambil contoh *Creating* user di Slot 1 Port 1.
- 6. Klik 2 kali pada "phone" kemudian *paste*-kan nomor telepon yang berada pada data validasi.
- 7. Klik 2 kali pada "*sip user*" kemudian *paste*-kan nomor beserta ["nomor"@telkom.net.id.](mailto:)
- 8. Klik 2 kali pada kolom *Password* kemudian *paste*-kan *Password* yang berada pada data validasi*.*

| ile Configuration Alarm<br><b>SEY 5444</b> 8    |  |          |                           |               |                 |                             |            |        |
|-------------------------------------------------|--|----------|---------------------------|---------------|-----------------|-----------------------------|------------|--------|
| Local Service Config x<br><b>Equipment View</b> |  |          |                           |               |                 |                             |            |        |
| <b>Operational Tree</b>                         |  |          | Voice Port Batch Config x |               |                 |                             |            |        |
| T<br>& Search<br><b>to be best via</b>          |  |          |                           |               |                 |                             |            |        |
| - Favorite<br>Save Config Set                   |  | Slot No. | Port No.                  | PHONE         | DSP Profile ID: | <b>STPLISER</b>             | SIPPASSMD  | SIP Us |
| Port MAC learning table                         |  |          |                           | +622518625297 | Default         | +622518625297@telkom.net_d  | 8IP8303377 |        |
| MOU MAC learning table                          |  |          | 2                         | +622518624906 | <b>Default</b>  | +622518624906@telkpm.net.id | IY3P09014P |        |
| Charging mode                                   |  |          | 3                         | +622518425245 | Default         | +622518425245@tekom.net.id  | OHBOFWSTBT |        |
| <b>A</b> Uplink Service VLAN                    |  |          | 4                         | +622518624062 | <b>Default</b>  | +622518624062@tekom.net.id  | ZXGNDHE6ZI |        |
| Port Binding Rate Profile                       |  |          | 5                         | +622518628961 | <b>Default</b>  | +622518628961@tekom.net.id  | 10X0DNHV7T |        |
| Save Config to Flash                            |  |          | 6                         | +622518623954 | Default         | +622518623954@tekpm.net.id  | L5KU3Z4O0W |        |

**Gambar 3.14 Proses Create Nomor Telepon** 

9. Setelah semua terisi, klik "Create On Device <sup>2</sup> dan "Save to *Database* ".

10. Check Status di menu Pots Service kemudian pilih "NGN User Port Status" cek apakah proses *Creating* berhasil atau tidak, jika berhasil maka status pada kolom "Port Status" berstatus idle<sup>[3]</sup>.

| ig x |                                                  |                                                                                                  |  |                           |        |
|------|--------------------------------------------------|--------------------------------------------------------------------------------------------------|--|---------------------------|--------|
|      | Voice Port Batch Config x NGN User Port Status x |                                                                                                  |  |                           |        |
|      | ■吉野島右島竜島で出会                                      |                                                                                                  |  |                           |        |
|      | Slot No. PortNo. Port Status.                    | Termination ID/SIP User Phone Number RTP Name RTP Port Lad Port Service State Lad Port Codec Moc |  |                           |        |
|      | <b>EP STARIS IDLE</b>                            | 4622518625297                                                                                    |  | EP STATUS OFF HOOK G.711A | $\sim$ |
|      | <b>And a state of the state</b>                  | <b>STATISTICS</b>                                                                                |  |                           |        |

**Gambar 3.15 Port Status** 

#### <span id="page-28-0"></span>**3.2.4 Proses Create VLAN Speedy dan UseeTV di NMS**

- 1. Buka software NMS FiberHome.
- 2. Pilih TREG-2 kemudian pilih daerah STO, pilih MDU dan terakhir pilih RK mana yang mau di *Create*, Penulis mengambil contoh untuk *Create* VLAN Speedy dan UseeTV di MDU Pancoran Mas dengan RK MRM-1.
- 3. Klik kanan pada RK MRM-1 kemudian pilih local service config.
- 4. Pilih menu Pots Service kemudian pilih Port VLAN Config.
- 5. Penulis mengambil contoh *Creating* VLAN Speedy maupun UseeTV pada slot 2 port 1.

| EService Config. »  |           |                  |                              |                                                                                  |             |  |
|---------------------|-----------|------------------|------------------------------|----------------------------------------------------------------------------------|-------------|--|
| PatiLAN Config. v.  |           |                  |                              |                                                                                  |             |  |
| 勤密的过去分              | PartNader | <b>PIC Index</b> |                              | Enable Transporter Ethernet Set  Configure Transporter Ethernet  Capy CAUXI Doll |             |  |
| MSANDO-DO-PRIMARINO |           |                  | Disable                      | 1/0/1303                                                                         | Copy        |  |
| 主曲080話              |           |                  | ۰ń                           | 010329-01                                                                        | <b>COLL</b> |  |
| 主要之实验               |           |                  | Disable                      | 830710024                                                                        | Copy        |  |
| D ABOARD            |           |                  | Disable                      | 610/330M                                                                         | Coley       |  |
| 9-00 DAM 4          |           |                  | Disable:                     | <b><i>BYATTMYA</i></b>                                                           | Press.      |  |
| in 600 DAIS         |           |                  | Disable                      | Extertive number of rous to add.                                                 | X           |  |
| 3 (20 DASA) 5       |           |                  | Deable<br>Ability to 15 Amer |                                                                                  |             |  |
| <b>非国DISADE</b>     |           |                  | Disable 1                    |                                                                                  |             |  |
| 主编DASA(B)           |           |                  | Disable                      | $\ddot{\phantom{a}}$                                                             |             |  |
| → CASA() (          |           |                  | Dodde:                       |                                                                                  |             |  |
| <b>多量(格征)</b>       |           |                  | Disible.                     |                                                                                  | Carcel      |  |
| <b>企業DISA(II)</b>   |           |                  | Disable                      |                                                                                  | $\alpha$    |  |

**Gambar 3.16 Menu Port VLAN Config**

6. Klik add pada Port 1 dan PVC Index 1, lakukan 2 kali karena untuk Speedy dan UseeTV

7. Isikan VLAN Speedy dengan Service Type (Unicast), CVLAN Mode dengan (Tag) dan CVLAN Setting (111/4/33024), dan VLAN UseeTV dengan Service Type (Multicast), CVLAN Mode dengan (Tag) dan CVLAN Setting (110/4/33024).

|             |           | <b>Multicast</b> |              |           | 110 / 4 / 33024 $\overline{\phantom{126}}$ + $\overline{\phantom{1}}$ 33024 |                            | Docke       |                          |              |
|-------------|-----------|------------------|--------------|-----------|-----------------------------------------------------------------------------|----------------------------|-------------|--------------------------|--------------|
|             |           | Unicast          | īю           | ind       | 111 / 4 / 33024                                                             | $-1 - 33024$               | Disable     |                          | $-1 - 33024$ |
| Part Number | PIC Index |                  |              |           | Service Type CVLAN Mode CVLAN Rule ID CVLAN Settings                        | Translation VLA QinQ State |             | OnO Rule ID OnO Settings |              |
|             |           | <b>Disable</b>   |              | 070733024 |                                                                             | Copy                       |             |                          |              |
|             |           | Disable          |              | 0/0/33024 |                                                                             | Copy                       |             |                          |              |
|             |           | Disable          |              | 070733024 |                                                                             | Copy                       |             |                          |              |
|             |           |                  | <b>Joset</b> |           | <b>AT TARLA</b>                                                             |                            | <b>PROJ</b> |                          |              |

**Gambar 3.17 VLAN Speedy dan UseeTV**

- 8. Kemudian di save dengan cara "*Creating on Device*" dan "*Save to Database*".
- 9. VLAN Speedy dan UseeTV telah di *Create*<sup>[4]</sup>.

### **3.2.5 Analisis Kegiatan Kerja Praktik**

Selama pelaksanaan kerja Praktik, ada banyak kegiatan lain yang dikerjakan oleh penulis. Pekerjaan tersebut adalah pekerjaan tambahan yang diberikan oleh pembimbing lapangan. Adapun pekerjaan tersebut adalah:

- Unbind nomor pelanggan
- Memeriksa gangguan
- Mencari dan memeriksa data validasi di web Telkom
- Mengubah *rate profile uplink download*
- Mencari data nomor di aplikasi TENOS
- Memeriksa *routing* IP OAM

#### **BAB IV**

#### **KESIMPULAN DAN SARAN**

#### <span id="page-30-2"></span><span id="page-30-1"></span><span id="page-30-0"></span>**4.1 Kesimpulan**

- 1. Pelaksanaan kerja Praktik dilaksanakan selama kurang lebih 7 minggu dimulai dari tanggal 6 Juni 2016 sampai 31 Juli 2016, bertempat di PT. Telkom Akses Jakarta Barat tepatnya pada divisi Construction Non TITO Outer.
- 2. Penugasan kerja berpusat pada konfigurasi perangkat MSAN dengan menggunakan aplikasi program Network Management System (NMS) dan SecureCRT.
- 3. Secara garis umum pekerjaan yang dilakukan adalah bagian dari proyek utama Telkom Akses Jakarta Barat yaitu Jakarta Free Copper (JFC).
- 4. Program atau aplikasi yang sering digunakan dalam melaksanakan tugas-tugas adalah SecureCRT dan NMS FiberHome (UNM 2000) untuk *Create* Nomor Telpon Pelanggan.
- 5. NMS FiberHome punya banyak konfigurasi yang sangat lengkap dan mudah untuk di mengerti, sehingga mudah dalam mengoperasikan .

#### <span id="page-30-3"></span>**4.2 Saran**

- 1. Sistem Kerja Praktik pada tahun ini yang rumit, mulai dari mengurus surat pengajuan hingga sampai presentasi yang medadak, perlu ditingkatkan lagi kualitas layanannya agar tidak membingungkan mahasiswa maupun pihak yang terkait.
- 2. Proses Create Nomor tidak selalu mendapatkan hasil yang bagus, sehingga terjadi gangguan, maka dari itu sebaiknya instansi memvalidasi ulang data agar proses *creat* nomor minim terjadi kegagalan.
- 3. Proses migrasi dari RK ke MSAN yang terburu-buru itu tidak baik, langkah yang baik adalah dengan memfokuskan terlebih dahulu daerah yang berpotensi menggunakan layanan dari Telkom.
- 4. NMS maupun SecureCRT diharapkan dirancang lebih *User Friendly* dan selalu di-*Update* untuk memudahkan proses pekerjaaan.

### **DAFTAR PUSTAKA**

<span id="page-31-0"></span>[1] Prasetyo, Andika (2016). *TUTORIAL COMMAND USER DAN PASSWORD UNTUK CREATE DI SECURE CRT*. Jakarta: Telkom Akses Jakarta Barat

[2] Prasetyo, Andika (2016). *TUTORIAL CREATE USER FIBERHOME DI SECURE CRT*. Jakarta: Telkom Akses Jakarta Barat.

[3] Prasetyo, Andika (2016). *TUTORIAL CREATE USER FIBERHOME DI UNM2000 (NMS)*. Jakarta: Telkom Akses Jakarta Barat.

[4] Prasetyo, Andika (2016). *TUTORIAL CREATE VLAN SPEEDY DAN USEETV DI UNM2000 (NMS)*. Jakarta: Telkom Akses Jakarta Barat.

[5] Profil Perusahaan TELKOM AKSES. [online], [http://telkomakses.co.id/tentang-kami/,](http://telkomakses.co.id/tentang-kami/) diakses 10 juli 2016

## **LAMPIRAN**

## <span id="page-32-0"></span>**Lampiran A -Copy Surat Lamaran ke Perusahaan/Instansi**

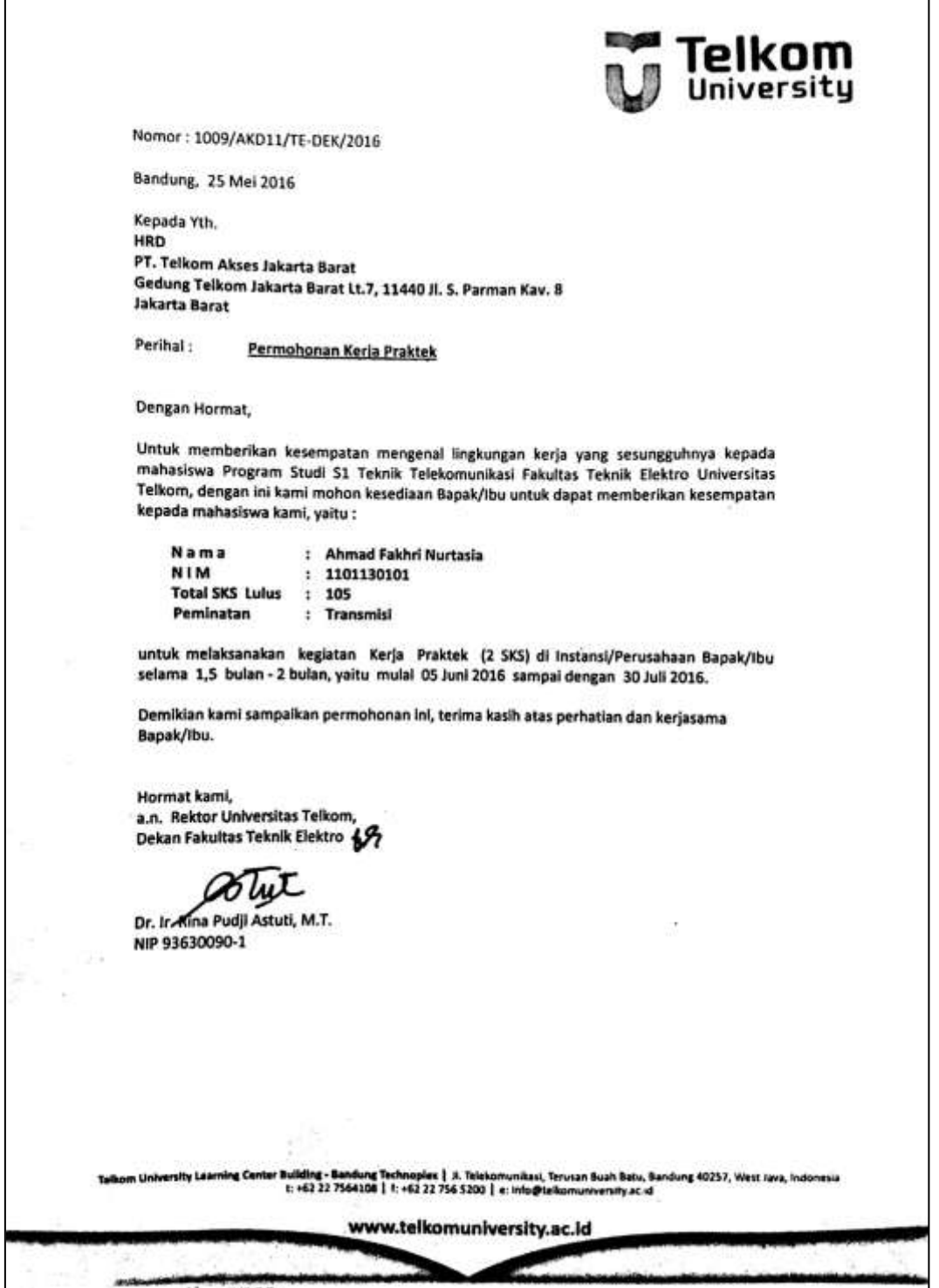

**Telkom Akses** 樱 Jakarta , 06 Juni 2016 Nomor : 0121/UM.000/TA-0104/06-2016 Perihal : Persetujuan Pennohonan Praktek Kerja Industri Kepada Yth. Dekan Fakultas Teknik Elektro Universitas Telkom Di Tempat Menindaklanjuti surat dari Universitas Telkom Jakarta Nomor: 1009/AKD11/TE-DEK/2016. dengan Perihal : Permohonan Tempat Praktek Kerja . Dengan ini kami sampaikan , bahwa kami menyetujui permohonan PKL untuk nama - nama berikut: Penetapan Unit Lokasi Prakerin **No** Nama Jurusan Ahmad Fakhri Nurtasia Teknik Telkomunikasi **JFC Outer** Jakarta Barat  $\mathbf{1}$ JFC Outer Jakarta Barat  $\overline{2}$ Andre Kurnia Ramadhan Teknik Telkomunikasi Peserta PKL tersebut di PT. Telkom Akses yang pelaksanaanya dimulai pada tanggal 06 Juni 2016 s/d 30 Juli 2016. Adapun ketentuan yang harus dipenuhi oleh peserta magang sebagai berikut: 1. Menjaga kerahasiaan data yang diperoleh selama Kerja Praktek di PT . Telkom Akses 2. Menyerahkan Copy laporan Kerja Praktek 3. Mematuhi peraturan di PT.Telkom Akses 4. Tidak ada kompensasi dalam bentuk apapun Demikan kami sampaikan, atas perhatiannya diucapkan terimakasih. Effy Abadi Mgr. HC Service & Payroll Mgt Tembusan Mgr Project Control & Adm **PT. TELKOM AKSES** FT. TELNOM ARVEO T +02 21 29337000 **Lake and CO M** 

#### <span id="page-33-0"></span>**Lampiran B - Copy Balasan Surat Lamaran dari Perusahaan/Instansi**

### <span id="page-34-0"></span>**Lampiran C - Lembar Penilaian Pembimbing Lapangan dari Perusahaan/Instansi**

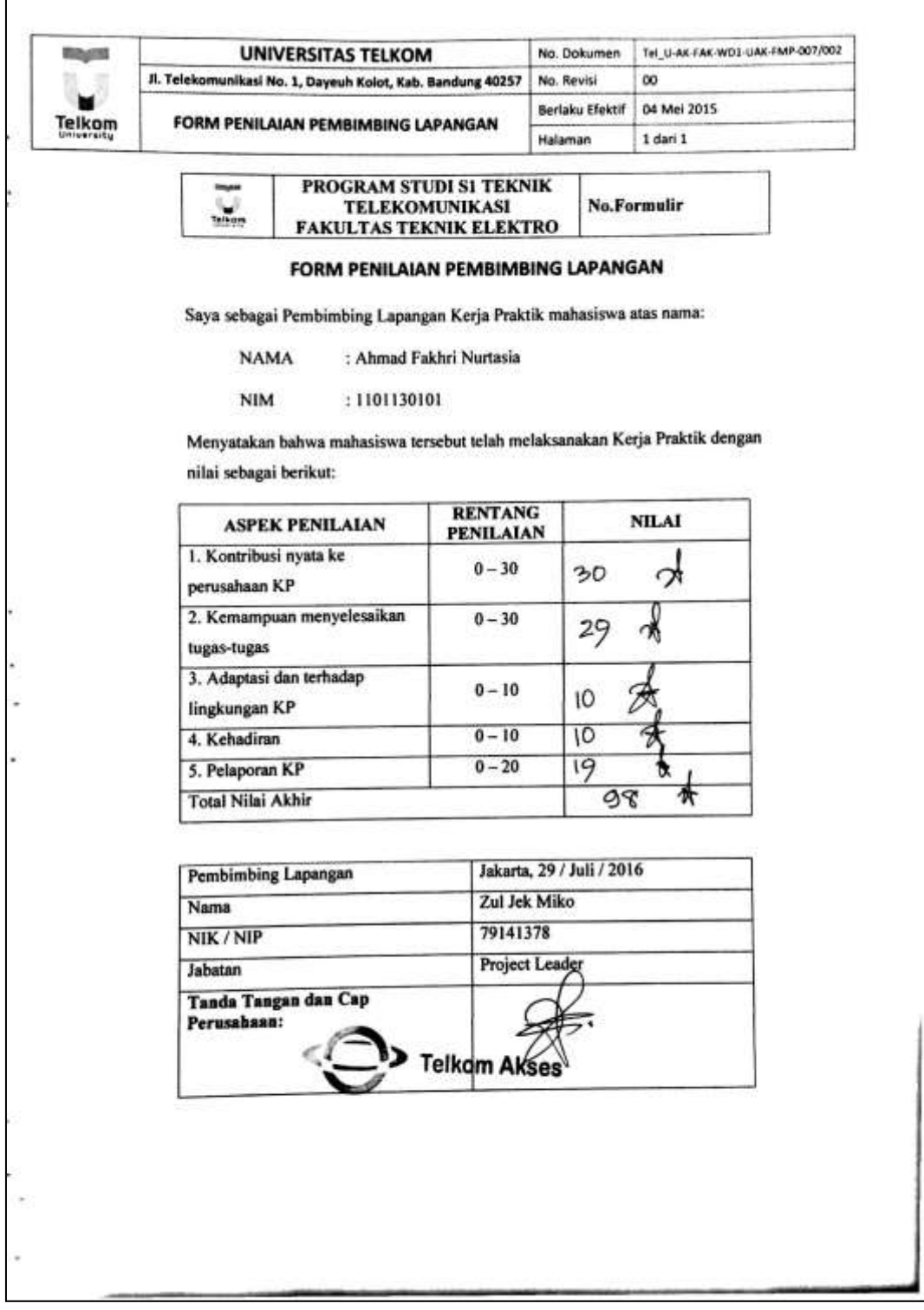

### <span id="page-35-0"></span>**Lampiran D - Lembar Berita Acara Presentasi dan Penilaian Pembimbing Akademik**

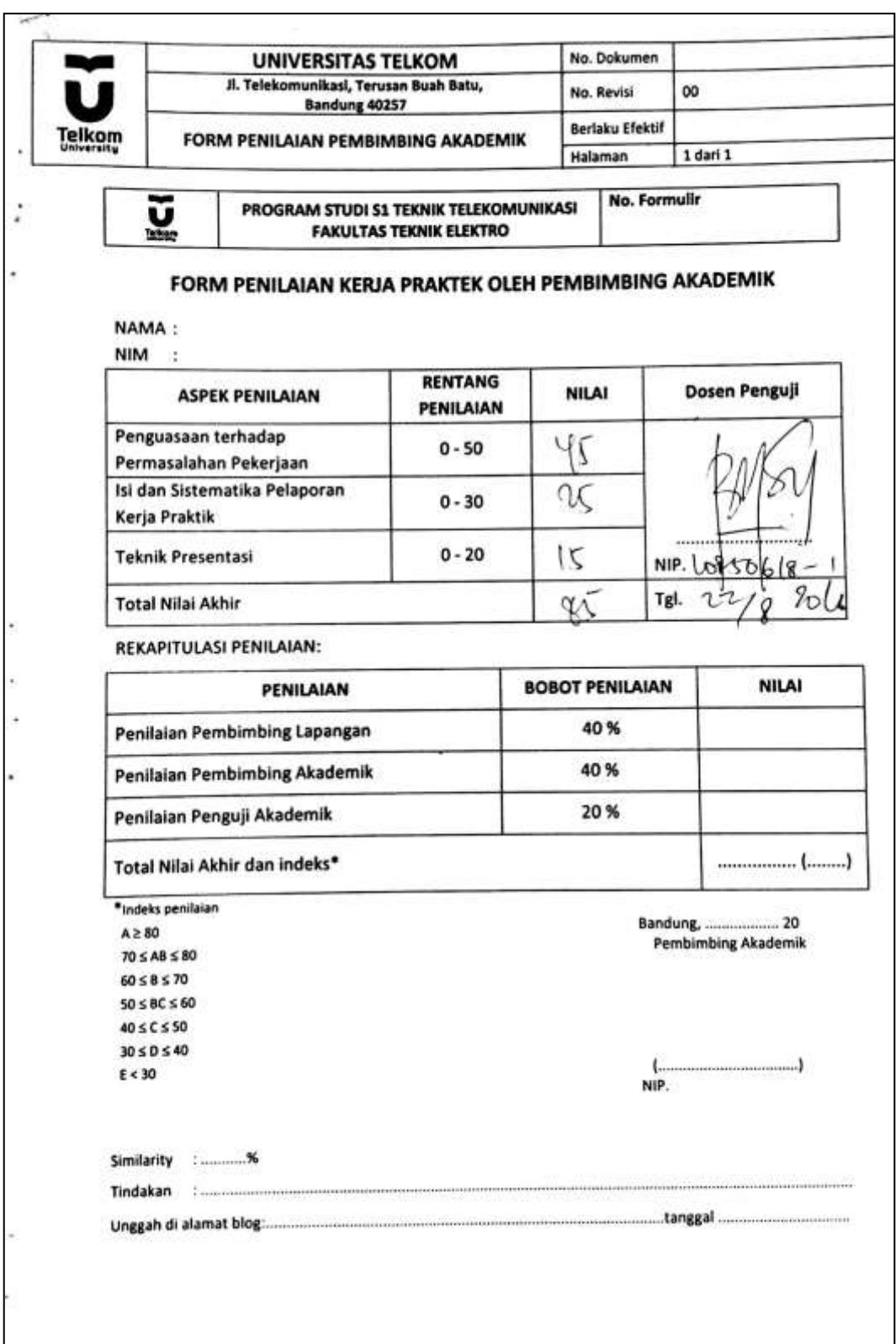

### <span id="page-36-0"></span>**Lampiran E - Logbook**

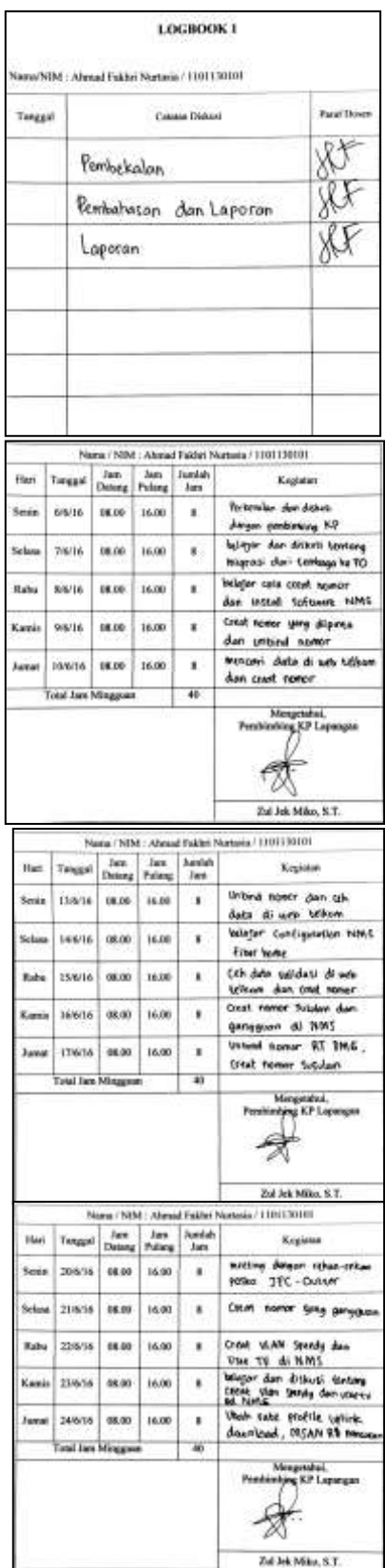

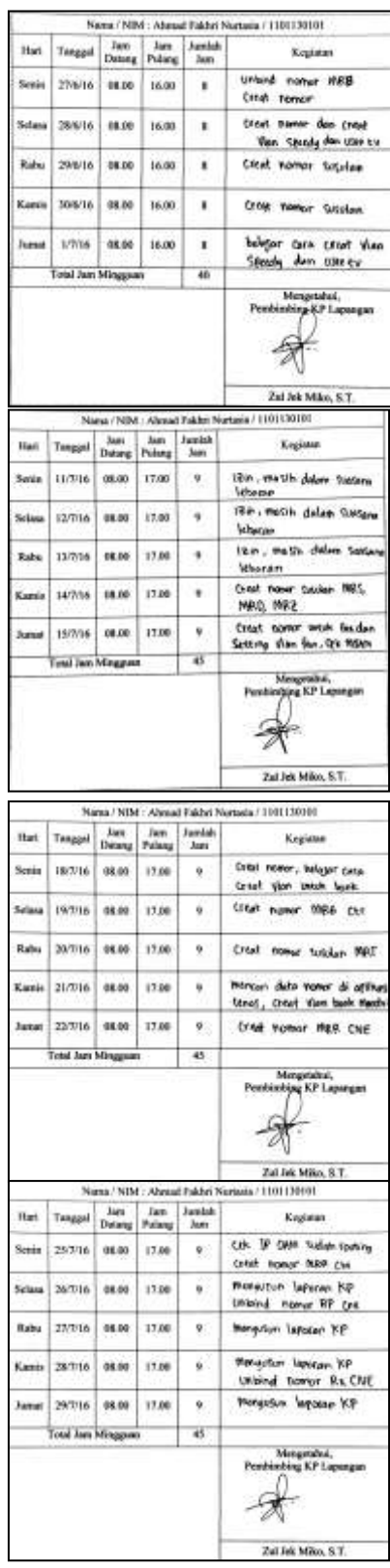